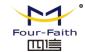

#### F2X16 User Manual--Serial To Cellular IP MODEM

| F2X16 Series | Product Version Page |           |
|--------------|----------------------|-----------|
| User Manual  | V1.0                 |           |
|              | Product Name: F2x16  | Total: 33 |

# F2X16 Series User Manual

The user manual is suitable for the following model:

| Model | Product Type     |
|-------|------------------|
| F2116 | GPRS IP MODEM    |
| F2216 | CDMA IP MODEM    |
| F2416 | WCDMA IP MODEM   |
| F2616 | EVDO IP MODEM    |
| F2716 | TDD-LTE IP MODEM |
| F2816 | FDD-LTE IP MODEM |
| F2A16 | LTE IP MODEM     |

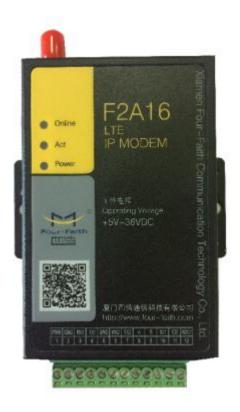

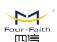

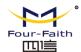

## Files Revised Record

| Date     | Version | Remark | Author |
|----------|---------|--------|--------|
| 2016.6.1 | V1.0    | build  | ZXZ    |
|          |         |        |        |
|          |         |        |        |
|          |         |        |        |
|          |         |        |        |

## **Copyright Notice**

All contents in the files are protected by copyright law, and all copyrights are reserved by Xiamen Four-Faith Communication Technology Co., Ltd. Without written permission, all commercial use of the files from Four-Faith are forbidden, such as copy, distribute, reproduce the files, etc., but non-commercial purpose, downloaded or printed by individual (all files shall be not revised, and the copyright and other proprietorship notice shall be reserved) are welcome.

## **Trademark Notice**

Four-Faith、四信、 Four-Faith are all registered trademarks of Xiamen Four-Faith Communication Technology Co., Ltd., illegal use of the name of Four-Faith, trademarks and other marks of Four-Faith is forbidden, unless written permission is authorized in advance.

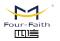

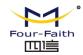

# Contents

| Chapter 1 Brief Introduction of Product | 4  |
|-----------------------------------------|----|
| 1.1 General                             | 4  |
| 1.2 Features and Benefits               | 4  |
| 1.3 Working Principle                   | 5  |
| 1.4 Specifications                      | 6  |
| Chapter 2 Installation Introduction     | 8  |
| 2.1 General                             | 8  |
| 2.2 Encasement List                     | 8  |
| 2.3 Installation and Cable Connection.  | 9  |
| 2.4 Power                               | 12 |
| 2.5 Indicator Lights Introduction.      | 12 |
| Chapter 3 Configuration.                | 13 |
| 3.1 Configuration Connection            | 13 |
| 3.2 Configuration Introduction.         | 13 |
| 3.3 IP Modem's Parameters Configuration | 14 |
| 3.3.1 Run the Configure Tools           | 14 |
| 3.3.2 Re-Power IP Modem                 | 15 |
| 3.3.3 Work Mode                         | 15 |
| 3.3.4 Data Service Center Settings      | 21 |
| 3.3.5 Serial port                       | 23 |
| 3.3.6 Dial                              | 25 |
| 3.3.7 Global Parameters                 | 26 |
| 3.3.8 Device Manage                     | 27 |
| 3.3.9 Miscellaneous                     | 29 |
| Appendix                                | 30 |

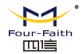

## **Chapter 1 Brief Introduction of Product**

#### 1.1 General

F2X16 series IP MODEM is a kind of cellular terminal device that provides data transfer by public cellular network.

It adopts high-powered industrial 32 bits CPU and embedded real time operating system. It supports RS232 and RS485 (or RS422) port that can conveniently and transparently connect one device to a cellular network, allowing you to connect to your existing serial devices with only basic configuration. It has low power consumption states in which the power consumption could be lower than 5mA@12VDC. It has compatible digital I/O channel, ADC, input pulse counter and pulse wave output function.

It has been widely used on M2M fields, such as intelligent transportation, smart grid, industrial automation, telemetry, finance, POS, water supply, environment protection, post, weather, and so on.

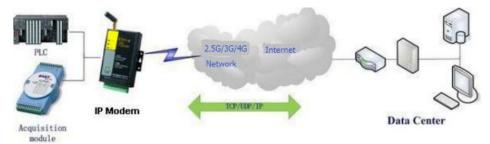

Figure 1-1 IP MODEM Application Topology

#### 1.2 Features and Benefits

#### **Design for Industrial Application**

- ♦ High-powered industrial cellular module
- ◆ High-powered industrial 32 bits CPU
- ◆ Support low power consumption mode, including multi-sleep and trigger modes to reduce the power dissipation farthest
- ♦ Housing: iron, providing IP30 protection.
- ◆ Power range: DC 5~36V

## **Stability and Reliability**

- ◆ Support hardware and software WDT
- Support auto recovery mechanism, including online detect, auto redial when offline to make it always online
- ◆ RS232/RS485/RS422 port: 15KV ESD protection
- ◆ SIM/UIM port: 15KV ESD protection

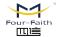

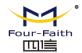

- ♦ Power port: reverse-voltage and overvoltage protection
- ◆ Antenna port: lightning protection(optional)

#### **Standard and Convenience**

- ◆ Adopt terminal block interface, convenient for industrial application
- ♦ Support standard RS232 and RS485(or RS422) port that can connect to serial devices directly
- ◆ TTL logic level RS232 interface can be customized
- ♦ Support intellectual mode, enter into communication state automatically when powered
- ◆ Provide management software for remote management
- ♦ Support several work modes
- Convenient configuration and maintenance interface

#### **High-performance**

- ◆ Support TCP server and support multi TCP client connection(optional)
- Support double data centers, one main and another backup
- ◆ Supply 2 I/O channels, compatible 2 pulse wave output channels, 2 analog inputs and one pulse input counters.
- Support multi data centers and it can support 5 data centers at the same time
- ◆ Support multi online trigger ways, including SMS, ring and data. Support link disconnection when timeout
- ◆ Support dynamic domain name(DDNS) and IP access to data center
- ◆ Design with standard TCP/IP protocol stack
- ◆ Support APN/VPDN

## 1.3 Working Principle

The principle chart of the IP MODEM is as following.

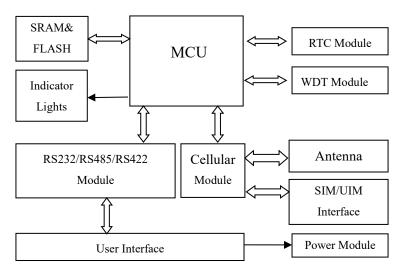

Figure 1-2 IP Modem principle chart

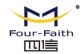

## 1.4 Specifications

## **Cellular Specification**

| Cellular Specification Standard and Band   | Bandwidth                | TX power  | RX          |
|--------------------------------------------|--------------------------|-----------|-------------|
|                                            |                          |           | Sensitivity |
| F2116 GPRS IP MODEM                        |                          |           |             |
| EGSM900/GSM1800MHz,                        | 85.6Kbps                 | GSM850/90 | <-107       |
| GSM850/900/1800/1900MHz(optional)          |                          | : <33dBm  | dBm         |
| Compliant to GSM phase 2/2+                |                          |           |             |
| GPRS class 10, class 12(optional)          |                          | GSM1800/1 |             |
|                                            |                          | 900 :     |             |
|                                            |                          | <30dBm    |             |
| F2216 CDMA IP MODEM                        |                          |           |             |
| CDMA2000 1xRTT 800MHz                      | 153.6Kbps                | <30dBm    | <-104       |
| 800/1900MHz(optional)                      |                          |           | dBm         |
| 450MHz(optional)                           |                          |           |             |
| F2416 WCDMA&HSDPA&HSUPA IP MODE            | M                        |           |             |
| UMTS/WCDMA/HSDPA/HSUPA                     | HSDPA:7.2Mbps(DL)        | <24dBm    | <-109       |
| 850/1900/2100MHz,                          |                          |           | dBm         |
| 850/900/1900/2100MHz(optional)             | HSUPA:5.76Mbps(UL)       |           |             |
| GSM850/900/1800/1900MHz                    |                          |           |             |
| GPRS/EDGE CLASS 12                         | UMTS:384Kbps (DL/UL)     |           |             |
| F2616 CDMA2000 1X EVDO IP MODEM            |                          |           |             |
| CDMA2000 1X EVDO Rev A                     | 3.1Mbps(DL),1.8Mbps(UL)  | <23dBm    | <-104       |
| 800MHz,800/1900MHz(optional)               |                          |           | dBm         |
| 450MHz (optional)                          |                          |           |             |
| CDMA2000 1X RTT, IS-95 A/B                 |                          |           |             |
| F2716 TDD-LTE IP MODEM                     |                          |           |             |
| TDD-LTE                                    | TDD-LTE:                 | <23dBm    | <-97 dBm    |
| 2600/1900/2300MHz(Band 38/39/40)           | 61Mbps(DL),18Mbps(UL)    |           |             |
| 800/1400/1800MHz(Band 27/61/62) (optional) |                          |           |             |
| TD-SCDMA 2010/1900MHz(A/F, Band 34/39)     | TD-SCDMA:                |           |             |
| GSM/GPRS/EDGE 900/1800/1900MHz             | 2.2Mbps(DL), 2.8Mbps(UL) |           |             |
| F2816 FDD-LTE IP MODEM                     |                          |           |             |
| FDD-LTE                                    | FDD-LTE:                 | <23dBm    | <-93.3      |
| 2600/2100/1800/900/800MHz(Band1/3/7/8/20)  | 100Mbps(DL), 50Mbps(UL)  |           | dBm         |
| 700/850/1700/1900/2100MHz (Band            | HSUPA: 5.76Mbps(UL)      |           |             |
| 2/4/5/13/17/25)(Optional)                  | HSDPA: 7.2Mbps(DL)       |           |             |
| DC-HSPA+/HSPA+/HSDPA/HSUPA/WCDMA           | UMTS:                    |           |             |
| /UMTS                                      | 384Kbps(DL), 384Kbps(UL) |           |             |
| 2100/1900/900/850/800MHz(Band              | HSPA+:                   |           |             |
| 1/2/5/6/8)                                 | 42Mbps(DL),5.76Mbps(UL)  |           |             |
| EDGE/GPRS/GSM                              |                          |           |             |

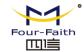

## F2X16 User Manual--Serial To Cellular IP MODEM

|                      |                         |        | 1      |
|----------------------|-------------------------|--------|--------|
| 850/900/1800/1900MHz |                         |        |        |
| F2A16 LTE IP MODEM   |                         |        |        |
| TDD-LTE              | FDD-LTE:                | <23dBm | <-93.3 |
| FDD-LTE              | 100Mbps(DL),50Mbps(UL)  |        | dBm    |
| EVDO                 | TDD-LTE:                |        |        |
| WCDMA                | 61Mbps(DL),18Mbps(UL)   |        |        |
| TD-SCDMA             | CDMA2000 1X EVDO Rev A: |        |        |
| CDMA1X               | 3.1Mbps(DL),1.8Mbps(UL) |        |        |
| GPRS/EDGE            | WCDMA:                  |        |        |
|                      | 42Mbps(DL),5.76Mbps(UL) |        |        |
|                      | TD-SCDMA:               |        |        |
|                      | 4.2Mbps(DL),2.2Mbps(UL) |        |        |

## **Hardware System**

| Item  | Content                |
|-------|------------------------|
| CPU   | Industrial 32 bits CPU |
| FLASH | 512KB(Extendable)      |
| SRAM  | 256KB                  |

#### Interface Type

| Interface Type |                                                             |  |
|----------------|-------------------------------------------------------------|--|
| Item           | Content                                                     |  |
| Serial         | 2 RS232 port and 1 RS485(orRS422) port, 15KV ESD protection |  |
|                | Data bits: 5, 6, 7, 8                                       |  |
|                | Stop bits: 1, 1.5, 2                                        |  |
|                | Parity: none, even, odd, space, mark                        |  |
|                | Baud rate: 110~230400 bps                                   |  |
| Indicator      | "Power", "ACT", "Online"                                    |  |
| Antenna        | Cellular: Standard SMA female interface, 50 ohm             |  |
|                | GPS: Standard SMA female interface, 50 ohm                  |  |
|                | lighting protection(optional)                               |  |
| SIM/UIM        | Standard 3V/1.8V user card interface, 15KV ESD protection   |  |
| Power          | Terminal block interface, reverse-voltage and overvoltage   |  |
|                | protection                                                  |  |
| <b>=</b>       |                                                             |  |
|                | Terminal Block                                              |  |
|                | F2944384 Antenna                                            |  |
| SIM/UIM Port   | Interface                                                   |  |
|                |                                                             |  |
|                |                                                             |  |

## **Power Input**

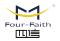

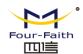

| Item           | Content     |
|----------------|-------------|
| Standard Power | DC 12V/0.5A |
| Power Range    | DC 5~36V    |

#### **Power Consumption**

| Working States | Power Consumption                          |  |
|----------------|--------------------------------------------|--|
| Communication  | 45~165mA@12VDC                             |  |
|                | (2G:45~55 mA3G:80~165 mA 4G:75~95mA)       |  |
|                |                                            |  |
|                | 105~365mA@5VDC                             |  |
|                | (2G:105~115 mA 3G:165~365 mA 4G:150~200mA) |  |
| Standby        | 35~50 mA@12VDC 55~105 mA@5VDC              |  |
| Sleep          | 3mA@12VDC 6mA@5VDC                         |  |

## **Physical Characteristics**

| Item       | Content                         |
|------------|---------------------------------|
| Housing    | Iron, providing IP30 protection |
| Dimensions | 91x58.5x22 mm                   |
| Weight     | 205g                            |

## **Environmental Limits**

| Item        | Content                |
|-------------|------------------------|
| Operating   | -35~+75°C (-22~+167°F) |
| Temperature |                        |
| Storage     | -40~+85°C (-40~+185°F) |
| Temperature |                        |
| Operating   | 95% ( Non-condensing)  |
| Humidity    |                        |

## **Chapter 2 Installation Introduction**

## 2.1 General

The IP MODEM must be installed correctly to make it work properly. Warning: Forbid to install the IP MODEM when powered!

## 2.2 Encasement List

| Name             | Quantity | Remark   |
|------------------|----------|----------|
| IP MODEM host    | 1        |          |
| Cellular Antenna | 1        |          |
| Power adapter    | 1        |          |
| RS232 data cable | 1        | optional |

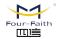

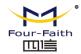

| RS485 data cable   | 1 | optional |
|--------------------|---|----------|
| Manual CD          | 1 |          |
| Certification card | 1 |          |
| Maintenance card   | 1 |          |

**Table 2-1 Encasement List** 

## 2.3 Installation and Cable Connection

Dimension: (unit: mm)

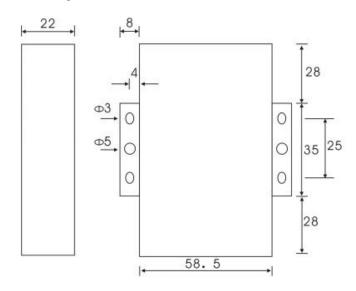

Figure 2-1 Installation Chart

#### Installation of SIM/UIM card:

Firstly power off the IP MODEM, and press the out button of the SIM/UIM card outlet with a needle object. Then the SIM/UIM card sheath will flick out at once. Put SIM/UIM card into the card sheath (Pay attention to put the side which has metal point outside), and insert card sheath back to the SIM/UIM card outlet.

Warning: Forbid to install SIM/UIM card when powered!

#### **Installation of antenna:**

Screw the SMA male pin of the antenna to the female SMA outlet of the IP MODEM tightly. Warning: The antenna must be screwed tightly, or the signal quality of antenna will be influenced!

#### **User Interface Signal Definition**

| Pin Number | Signal Name | Default Function  | Extensible Function         |
|------------|-------------|-------------------|-----------------------------|
| 1          | PWR         | Power input anode | N/A                         |
| 2          | GND         | Power Ground      | N/A                         |
| 3          | RX1         | RS232 RX          | N/A                         |
| 4          | TX1         | RS232 TX          | N/A                         |
| 5          | GND         | System Ground     | N/A                         |
| 6          | RX2         | RS232 RX          | Reserved compatible ADC and |

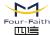

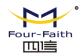

|    |      |               | RS232 RX (TTL logic level)     |
|----|------|---------------|--------------------------------|
| 7  | TX2  | RS232 TX      | Reserved compatible ADC and    |
|    |      |               | RS232 TX (TTL logic level)     |
| 8  | A    | RS485 anode   | Reserved compatible ADC        |
| 9  | В    | RS485 cathode | Reserved compatible ADC        |
| 10 | IO1  | GPIO          | Reserved compatible pulse wave |
|    |      |               | input counter, ADC, and pulse  |
|    |      |               | output                         |
| 11 | IO2  | GPIO          | Reserved compatible pulse wave |
|    |      |               | input counter, ADC, and pulse  |
|    |      |               | output                         |
| 12 | ADC1 | ADC           | N/A                            |

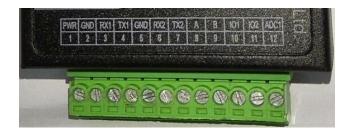

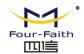

#### **Installation of cable:**

F2X16 adopts industrial terminal block interface. The recommendatory cable is 28-16AWG. The detail description of standard layout adapter and communication cables as is following:

Adapter (Rating Output 12VDC/0.5A):

| Cable Color            | Power Output Polarity |
|------------------------|-----------------------|
| Black &White Alternate | Anode                 |
| Black                  | Cathode               |

#### RS232 Cable:

| Cable Color | Corresponding DB9-M Pin Number |
|-------------|--------------------------------|
| Brown       | Pin 2                          |
| Blue        | Pin 3                          |
| Black       | Pin 5                          |

#### RS485 Cable:

| Cable Color | Signal definition |
|-------------|-------------------|
| Red         | RS485(A)          |
| Black       | RS485(B)          |

#### Power adapter and communication cable connection chart as following,

#### Connect via RS232

#### Connect via RS485

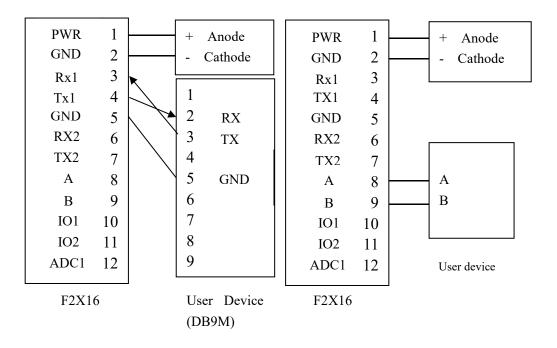

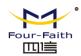

## 2.4 Power

The power range of the IP MODEM is DC 5~36V

**Warning:** When we use other power, we should make sure that the power can supply power above 4W.

We recommend user to use the standard DC 12V/0.5A power adaptor.

## 2.5 Indicator Lights Introduction

The IP MODEM provides three indicator lights: "Power", "ACT", "Online".

| Indicator | State | Introduction                      |
|-----------|-------|-----------------------------------|
| Light     |       |                                   |
| Power     | ON    | IP MODEM is powered on            |
|           | OFF   | IP MODEM is powered off           |
| ACT       | BLINK | Data is communicating             |
|           | OFF   | No data                           |
| Online    | ON    | IP MODEM has logged on network    |
|           | OFF   | IP MODEM hasn't logged on network |

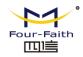

## **Chapter 3 Configuration**

## 3.1 Configuration Connection

Before configuration, It's necessary to connect the IP MODEM with the configure PC by the shipped RS232 or RS232-485 conversion cable as following.

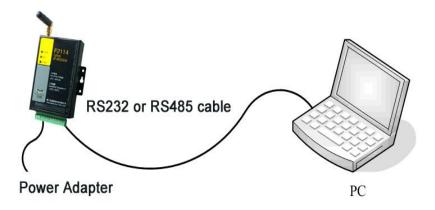

## 3.2 Configuration Introduction

There are two ways to configure the IP MODEM:

Configuration software tool: All the settings are configured through the shipped software tool. It's necessary to have one PC to run this tool.

Extended AT command: All the settings are configured through AT command, so any device with serial port can configure it. Before configuration with extended AT command, you should make IP MODEM enter configure state. The steps how to make IP MODEM enter configure state, please refer to appendix.

The following describes how to configure IP MODEM with the configure software tool. At the same time, it gives out the corresponding AT command of each configuration item.

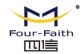

## 3.3 IP Modem's Parameters Configuration

## 3.3.1 Run the Configure Tools

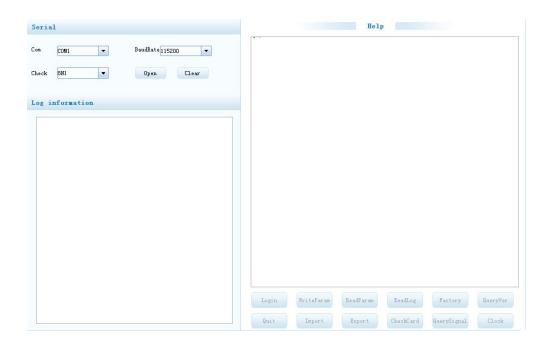

The "Serial" area shows the current serial port settings. To configure IP MODEM, please choose the correct serial port which connects to IP MODEM, and the baud-rate is 115200 with no parity, then open the serial port. If the button text is "Close", it shows the serial port now has been opened. If the text is "Open", you should open the port first. When the port opened, the "Output Info" column will display

"Port(COM1) Has Opened, Please Re-Power the IP MODEM, Waiting IP MODEM Enter Configure State..."

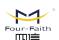

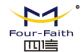

#### 3.3.2 Re-Power IP Modem

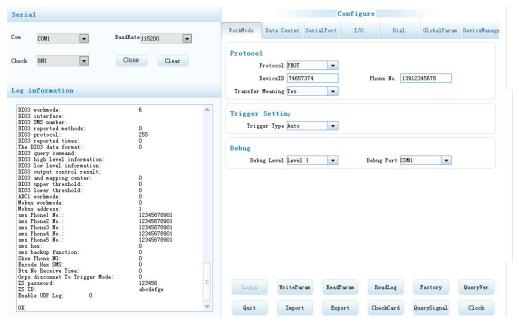

After Re-power IP MODEM, The configure tool will make it enter configure state. At the same time, the software will load current settings from IP MODEM and displays on the right configure columns. It's now ready to configure.

Note: To enter configure state for 4G device may need more time. It is about 40 seconds.

#### 3.3.3 Work Mode

#### 3.3.3.1 App protocol

The IP Modem can be configured many communication protocols to adapt for different applications.

Note: The tool will show the reference parameters according to the communication protocols setting.

#### **PROT**

It uses TCP Protocol to send or receive data. In this mode, ID and phone number MUST be set.

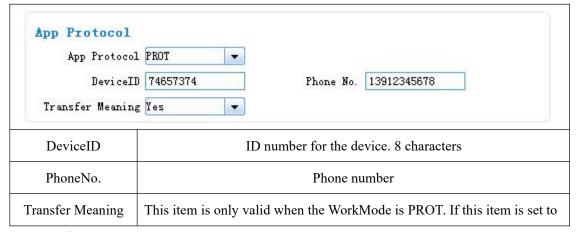

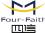

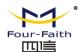

0, IP MODEM will transfer meaning to 0xfd and 0xfe. To know detail transfer meaning method, please refer "IP MODEM Transfer Meaning Explanation In the PROT work mode". If this item is set to Yes, all the transmission is transparent.

#### **DCTCP**

This protocol is used in electric power field, with TCP protocol.

| CTCP 🔻      |  |
|-------------|--|
| 13912345678 |  |
|             |  |

#### **DCUDP**

This protocol is used in electric power field, with UDP protocol

| App Protocol | рсирр       |              |  |
|--------------|-------------|--------------|--|
|              | 13912345678 |              |  |
| PhoneNo.     |             | Phone number |  |

#### **TRNS**

The device work as MODEM for sending/receiving SMS, CSD and GPRS dialing.

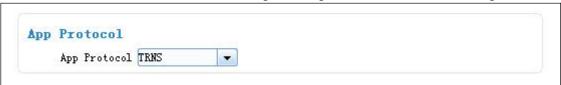

#### **SMSCLI**

IP MODEM work as a SMS DTU. All data will send to binding phone number via SMS. The SMS from the binding phone number will send to Serial port.

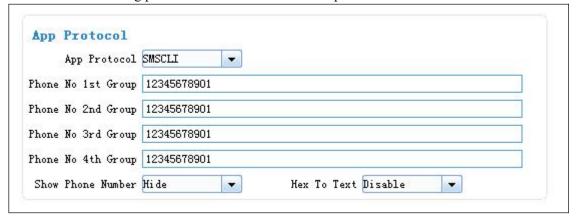

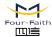

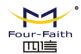

| Pone No 1st Group | Bind phone number. Max phone number is 5 for one group |
|-------------------|--------------------------------------------------------|
| Pone No 2nd Group |                                                        |
| Pone No 3rd Group |                                                        |
| Pone No 4th Group |                                                        |
| Show Phone Number | If send phone number to serial port or not             |
| Hex To Text       | If convert HEX data to ASCII data or not               |

#### **SMSSER**

IP MODEM work as a SMS DTU. All the data paced with special format send to any phone number. he SMS from phone number will send to serial port.

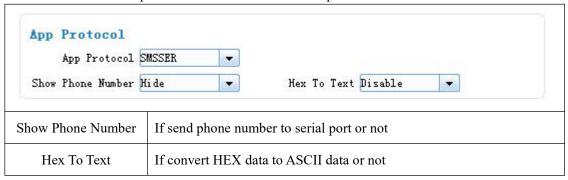

#### **Custom protocol: client mode**

It support TCP and UDP protocol with custom heart and login packet.

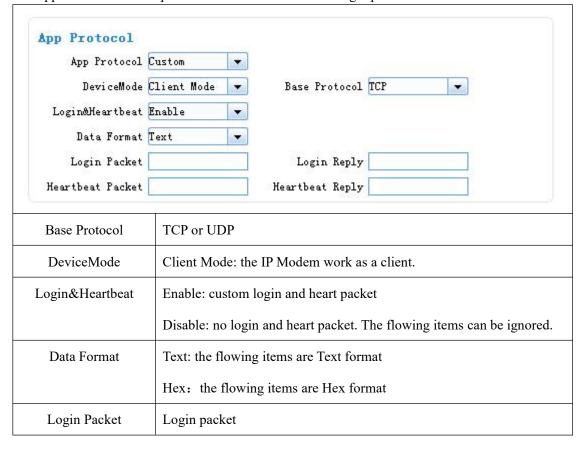

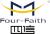

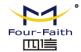

| Login Reply      | Login packet respond     |
|------------------|--------------------------|
| Heartbeat Packet | Heart packet             |
| Heartbeat Reply  | Heartbeat packet respond |

#### **Custom protocol: Server mode**

It supports TCP and udp server.

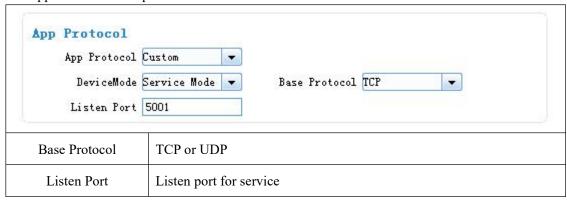

#### 3.3.3.2 Trigger mode

Normally, IP MODEM always keeps online and always be ready for data transmission. But in some circumstances, it's important to reduce wireless data flow. To realize this function, the software can makes IP MODEM into sleep state in idle time. When there is application data to transmit, IP MODEM can be triggered online ready for data transmission. There are total five methods to make IP MODEM online.

#### **AUTO**

IP MODEM always keeps online

| Trigger Setting   |         |  |  |
|-------------------|---------|--|--|
|                   | -73 (2) |  |  |
| Trigger Type Auto |         |  |  |

#### **SMSD**

send a special short message to make IP MODEM online.

Any phone number's SMS can wake up IP Modem, if the trigger number is empty. Otherwise only the trigger phone number's SMS can trigger the IP Modem.

| Trigger Settin | g                                                                                                    |
|----------------|----------------------------------------------------------------------------------------------------|
| Trigger Type   | SMSD 🔻                                                                                                    |
| SMS Phone No.  |                                                                                                    |
| SMS Password   |                                                                                                    |
| SMS Phone No.  | Trigger phone number. If it is empty, sms received from any phone no                                                                                                    |
|                | The state of the state of the s |
|                | can trigger the device                                                                                                    |

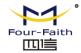

| SMS Password | The content of SMS to trigger. If it is empty, any content of sms can |
|--------------|-----------------------------------------------------------------------|
|              | trigger the device                                                    |

#### **CTRL**

Make IP MODEM online through a phone call to IP MODEM.

Any phone number call can wake up IP Modem, if the trigger number is empty. Otherwise only the trigger phone number call can trigger the IP Modem.

Note: if the trigger phone was set, the sim card in IP Modem Must have "caller ID display" function.

| Trigger Setting |                      |
|-----------------|----------------------|
| Trigger Type C  | TRL                  |
| CALL Phone No.  | Trigger phone number |

#### **DATA**

send special serial data to make IP MODEM online

| Trigger Settin  Trigger Type  Data Trigger On  Trigger Port | DATA   don Data Trigger off doff                                                                                                    |
|-------------------------------------------------------------|----------------------------------------------------------------------------------------------------|
| Data Trigger On                                             | If it was empty, any data form serial can trigger the IP Modem. The first frame data will be discarded because the IP modem was in deep sleep state.  If it is not empty, only the data matching to the "online data" can trigger the IP Modem. |
| Data Trigger Off                                            | If it was empty, the IP Modem kept online.  If it is not empty, only the data matching to the "offline data" can made the IP Modem offline.                                                                                                    |
| Trigger Port                                                | Set the trigger data source from PORT1 or PORT2                                                                                                    |
| Data Format                                                 | Format of the trigger data: Text or HEX                                                                                                    |

#### I/O: Sleep and Wake up

Made the IP Modem sleep or wake up via I/O level. If the I/O was in high level or suspend, the IP Modem was sleep. Otherwise, It would trigger the IP Modem wake up.

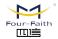

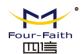

| Trigger Type | I/O          | •                                                  |
|--------------|--------------|----------------------------------------------------|
| I/O type     | Sleep/Wakeup | •                                                  |
| I/O Port     | I/01         |                                                    |
| Sleep/Wakeup | Made the II  | P Modem sleep or wake up depended on the I/O state |

#### I/O: online or offline

Made the IP Modem online or offline via I/O level. If the I/O was in high level or suspend, the IP Modem was offline. Otherwise, It would trigger the IP Modem online.

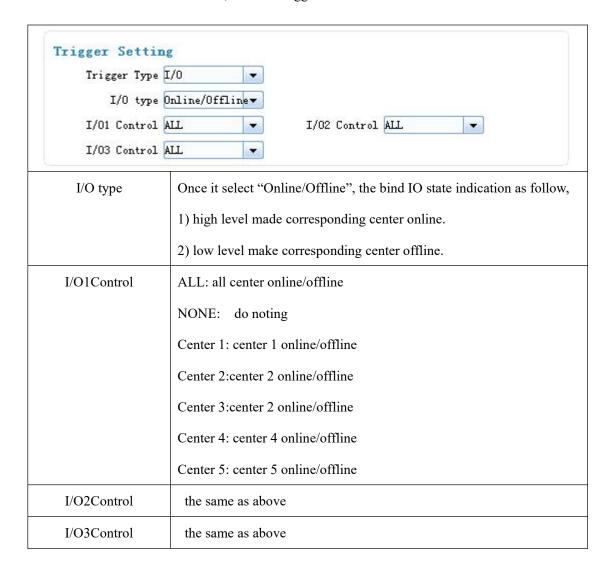

## **MIXD**

the combination of SMSD, CTRL, DATA. IP MODEM will be online when meet one of these three trigger methods.

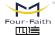

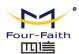

| Trigger Settin   | 7                         |                        |              |                                          |
|------------------|---------------------------|------------------------|--------------|------------------------------------------|
| Trigger Type     | MIXD                      |                        |              |                                          |
| CALL Phone No.   |                           | SMS Phone No.          |              |                                          |
| Data Trigger On  | don                       | Data Trigger off       | doff         |                                          |
| Trigger Port     | COM1 🔻                    | Data Format            | Text         |                                          |
| I/O1 Control     | ALL 🔻                     | I/O2 Control           | ALL          | •                                        |
| I/O3 Control     | ALL 🔻                     | SMS Password           |              |                                          |
|                  | is empty. Other IP Modem. | wise only the trigger  | phone number | er call can trigger the                  |
| SMS Phone No.    |                           | •                      | _            | m, if the trigger<br>ne number's SMS can |
| Data Trigger On  | Online data               |                        |              |                                          |
| Data Trigger Off | Offline data              |                        |              |                                          |
| Trigger Port     | Set the trigger of        | lata source from PO    | RT1 or PORT  | 2                                        |
| Data Format      | Format of the tr          | rigger data: Text or I | HEX          |                                          |

### 3.3.3.3 Debug Level

Debug information is used to debug software when there is software problem.

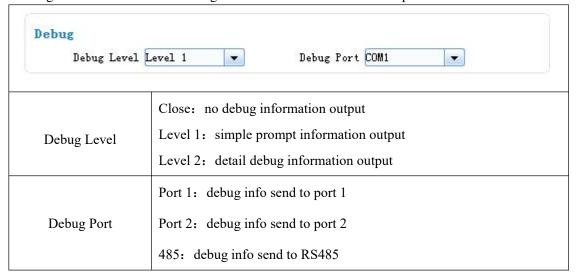

## 3.3.4 Data Service Center Settings

Settings on this page are the parameters related to Data Service Center (DSC).

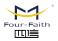

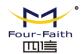

#### 3.3.4.1 Data Service Center

IP MODEM support two Data Service Center methods to transmit data.

**Main and Backup**: IP MODEM always tries to connect with the Main DSC. If fails to connect with Main DSC, it will connect with Backup DSC at once

Note: If no Backup DSC exists, please configure the Backup DSC same as Main DSC.

**Multi Data Service Center**: IP MODEM can connect with at most five DSC at the same time. All the multi DSC can receive the same application data.

| Data Service (     | Center Settings |      |       |
|--------------------|-----------------|------|-------|
| Data Center Number | 1 7             |      |       |
| Main Center        | 120. 42. 46. 98 | Port | 19000 |
| Backup Center      | www.four-faith. | Port | 80    |

| Tain Backup Pa Reconnect Int. (s) [ Connect Retry Times [ Back To Main Server ] | 3<br>5                                                                 |  |  |  |
|---------------------------------------------------------------------------------|------------------------------------------------------------------------|--|--|--|
| Reconnect Int.(s)                                                               | reconnect time interval in second                                      |  |  |  |
| Connect Retry Times                                                             | reconnect times                                                        |  |  |  |
|                                                                                 | This item is only valid when you set "Data Center Number" as 1. In     |  |  |  |
| Back To Main Server                                                             | this mode, IP MODEM will switch to backup center when main center      |  |  |  |
|                                                                                 | have problems. If this item is set to 1, IP MODEM will check whether   |  |  |  |
|                                                                                 | the main center work fine timely. When it detects the main server work |  |  |  |
|                                                                                 | fine, it will return back to the main server at once.                  |  |  |  |

If the Data Center Number is 0,there is no DSC working.

If the Data Center Number is 1, IP MODEM work in Main and Backup DSC method.

When "Data Center Number" is greater than 1, IP MODEM works in Multi Data Service Center method. The back center is invalid. The IP Modem will connect to mulit Data Center and transmit data.

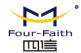

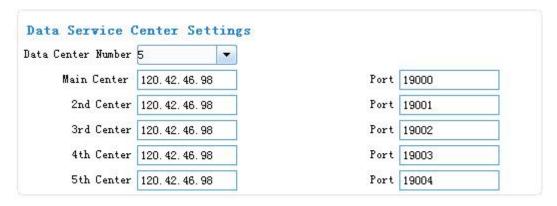

#### 3.3.4.2 Multi-Center Connection Check

This item is valid only when the "Data Center Number" is greater than 1.

When one of the configured data center lost connection, IP MODEM will try to reconnect after the configured reconnect interval

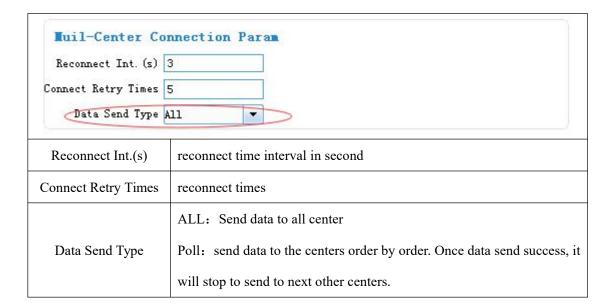

#### 3.3.5 Serial port

IP MODEM support three individual serial ports, Port1, Port2 and RS485. All the three ports can enter configuration state. The default parameters of the port with baudrate 115200, data property 8N1

The data from the three port can bind to Data center.

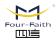

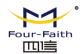

| 0.00 0000000° |        |                                                  |
|---------------|--------|--------------------------------------------------|
| COM1          | - Inc. |                                                  |
| BaudRate      |        | <u> </u>                                         |
| Check         | 8N1 -  |                                                  |
| Map Center    | ALL    | <b>▼</b>                                         |
| CO <b>T</b> 2 |        |                                                  |
| BaudRate      | 115200 |                                                  |
| Check         | 8N1 ·  | ▼]                                               |
| Map Center    | ALL    |                                                  |
| RS485         |        |                                                  |
| BaudRate      | 9600   |                                                  |
| Check         |        | •                                                |
| Map Center    |        | -                                                |
| map center    | , and  |                                                  |
|               | baud:  | the baud rate of the PORT                        |
|               | 110    | 110 bps                                          |
|               | 300    | 300 bps                                          |
|               | 600    | 600 bps                                          |
|               | 1200   | 1200 bps                                         |
| COM1          | 2400   | 2400 bps                                         |
|               | 4800   | 4800 bps                                         |
|               | 9600   | 9600 bps                                         |
|               | 14400  | 14400 bps                                        |
|               | 19200  | 19200 bps                                        |
|               | 38400  | 38400 bps                                        |
|               | 56000  | 56000 bps                                        |
|               | 57600  | 57600 bps                                        |
|               | 11520  | 00 115200 bps                                    |
|               | Prope  | erty: Databit, Parity, Stopbit                   |
|               | 1      | N1 8 Databit, No parity, 1 Stopbit               |
|               |        | E1 8 Databit, Even parity, 1 Stopbit             |
|               |        | O1 8 Databit, Odd parity, 1 Stopbit              |
|               | Bind:  | Center1: the data from the port send to center 1 |
|               |        | Center2: the data from the port send to center 3 |
|               |        | Center3: the data from the port send to center 3 |

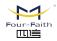

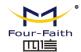

|       | Center4: the data from the port send to center 4 |  |  |
|-------|--------------------------------------------------|--|--|
|       | Center5: the data from the port send to center 5 |  |  |
|       | ALL: the data from the port send to all centers  |  |  |
|       | Close: send to none                              |  |  |
| COM2  | The same as above                                |  |  |
| RS485 | The same as above                                |  |  |

## **3.3.6 Dial**

## **3.3.6.1 PPP Dial**

| PPP Dial          |                                            |     |                    |  |
|-------------------|--------------------------------------------|-----|--------------------|--|
| DialNo            | *99#                                       |     |                    |  |
| APN               | 3gnet                                      |     |                    |  |
| VserName          |                                            |     |                    |  |
| Password          |                                            |     |                    |  |
| PPP Auth          | AUTO 🔻                                     |     |                    |  |
| QueryNetMode      |                                            |     |                    |  |
|                   |                                            |     |                    |  |
| DialNo            | Network                                    |     | Dial number        |  |
|                   | GPRS/WCDMA/                                | LTE | *99***1#、*99#、     |  |
|                   | CDMA/EVDO                                  |     | *98*1#             |  |
|                   |                                            |     | #777               |  |
| APN               | Network                                    |     | APN                |  |
|                   | GPRS/WCDMA/                                |     | cmnet, uninet      |  |
|                   | LTE                                        |     |                    |  |
|                   | CDMA/EVDO                                  |     |                    |  |
|                   | Network                                    |     | User name/password |  |
|                   | GPRS/WCDMA/                                |     | empty              |  |
| Username/password | LTE                                        |     |                    |  |
|                   | CDMA/EVDO                                  |     | card/card          |  |
| PPP Auth          |                                            | Al  | JTO,PAP and CHAP   |  |
| QueryNetMode      | Search the network mode for the 4G network |     |                    |  |

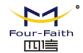

#### 3.3.6.2 PPP Redial

| PPP Re-dial         |                                         |
|---------------------|-----------------------------------------|
| Re-dial Interval(s) | 30                                      |
| Dial Retry Times    | 2                                       |
| Re-dial Interval(s) | The interval between ppp dial in second |
| Dial Retry Times    | max times of ppp dial failure           |

#### 3.3.6.3 DNS Parameters

When the DSC Internet access uses domain name, It's necessary to set DNS server resolving the DSC domain name. When the Data Center Number is 1, Main and Backup Center DNS Server is used to resolve the Main center and Backup center correspondingly.

| DNS Setting |                                               |  |
|-------------|-----------------------------------------------|--|
| Main DNS    | 8. 8. 8. 8                                    |  |
| Backup DNS  | 8. 8. 8. 8                                    |  |
| Main DNS    | The DNS server IP address(must be IP address) |  |
|             |                                               |  |
| Backup DNS  | The DNS server IP address(must be IP address) |  |

#### 3.3.7 Global Parameters

#### 3.3.7.1 PPP Link Check

PPP Link Check adopt LCP echo method to check the link status. Once the check failure's times meet the max times. The IP Modem will re-dial.

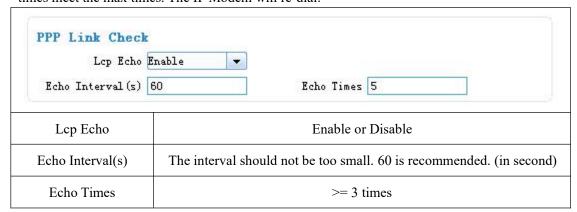

#### 3.3.7.2 ICMP Link Check

ICMP link check send to server a icmp packet and wait reply to check the link status. If the reply is lost, it means that the link may be broken.

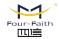

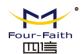

| ICMP Check  ICMP Check E  Dest Address  Check Times 5 |                                                                    | Check Interval(s) 60                       |  |  |  |
|-------------------------------------------------------|--------------------------------------------------------------------|--------------------------------------------|--|--|--|
| ICMP Check                                            |                                                                    | Enable or Disable                          |  |  |  |
| Dest Address                                          | The                                                                | destination address of ICMP packet to send |  |  |  |
| Check Interval(s)                                     | The interval should not be too small. 60 is recommended(in second) |                                            |  |  |  |
| Check Times                                           |                                                                    | >= 3 times                                 |  |  |  |

#### 3.3.7.3 Other Parameters

| Others SMS Center | Heartbeat Int. (s) 60                                              |
|-------------------|--------------------------------------------------------------------|
| Sillo Cerrier     | near (beat Titt. (5) 00                                            |
| SMS Center        | Your local SMS center number. It should set according to the local |
|                   | operation.                                                         |
| Heartbeat Int.(s) | Time interval sent heartbeat packet. (in second)                   |

#### 3.3.7.4 Data Frame Parameters

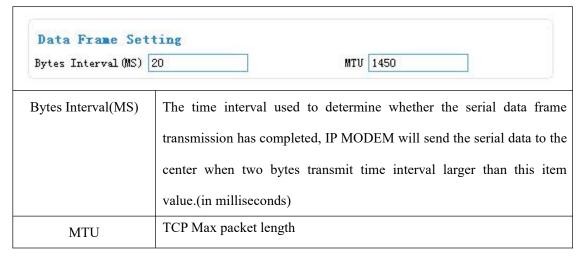

## 3.3.8 Device Manage

#### 3.3.8.1 Device Manage Center Parameters

The IP Modem send device status information to the Device Manage Center. The information include network signal, network status, traffic flow and so on.

The Device Manage Center also query and configure the device parameters.

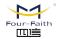

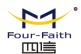

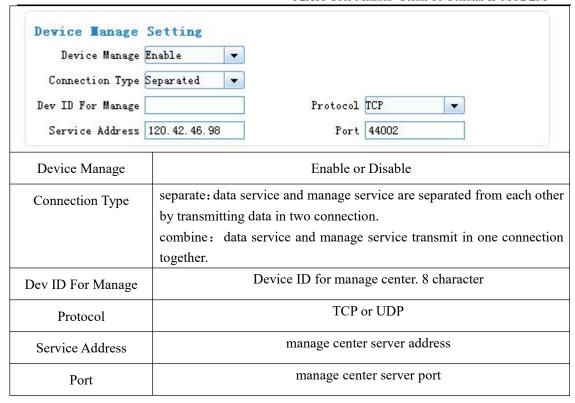

#### 3.3.8.2 Manage by SMS

Configure the IP Modem by SMS

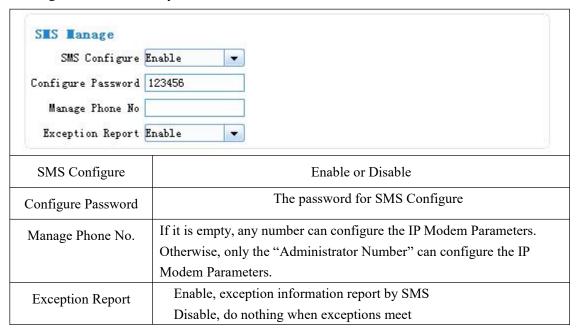

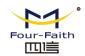

## 3.3.9 Miscellaneous

| Login       | WriteParam | ReadParam                                             | ReadLog   | Factory     | QueryVer |  |  |
|-------------|------------|-------------------------------------------------------|-----------|-------------|----------|--|--|
| Quit Import |            | Export                                                | CheckCard | QuerySignal | Clock    |  |  |
| Login       |            | Enter configuration state while IP Modem normal work. |           |             |          |  |  |
| WriteParam  |            | Send parameters to IP Modem                           |           |             |          |  |  |
| ReadParam   |            | Read All parameters of IP Modem                       |           |             |          |  |  |
| ReadLog     |            | Read log information of IP Modem                      |           |             |          |  |  |
| Factory     |            | Factory the IP Modem's parameters                     |           |             |          |  |  |
| QueryVer    |            | Query the version of IP Modem                         |           |             |          |  |  |
| Quit        |            | Quit configuration state                              |           |             |          |  |  |
| Import      |            | Import parameters from file to IP Modem               |           |             |          |  |  |
| Export      |            | Export parameters from IP Modem to file               |           |             |          |  |  |
| CheckCard   |            | Check SIM card                                        |           |             |          |  |  |
| QuerySignal |            | Query the CSQ of IP Modem                             |           |             |          |  |  |
| Clock       |            | Set the system time for IP Modem                      |           |             |          |  |  |

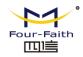

## **Appendix**

The following steps describe how to make IP MODEM enter configure state with the Windows XP Hyper Terminal.

1. Press "Start"→"Programs"→"Accessories"→"Communications"→"Hyper Terminal"

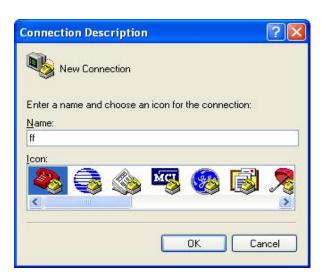

- 2. Input connection name, choose "OK"
- 3. Choose the correct COM port which connect to IP MODEM, choose "OK"

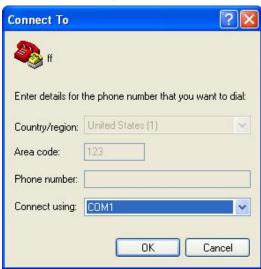

4. Configure the serial port parameters as following, choose "OK"

Bits per second: 115200

Data bits: 8

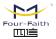

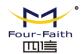

Parity: None Stop bits: 1

Flow control: None

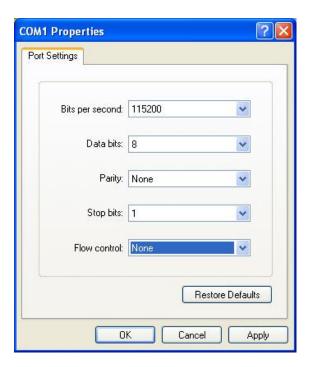

5. Complete Hyper Terminal operation, It runs as following

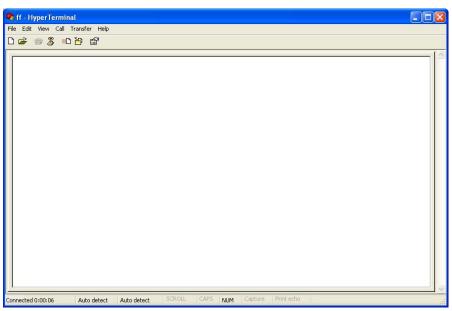

6. Re-power IP MODEM, put mouse focus on the Hyper Terminal and press "s" key continuously until IP MODEM enter configure state as following

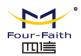

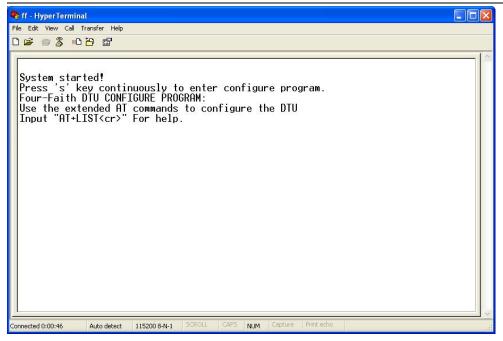

7. IP MODEM has entered configure state, you can configure the parameters through AT command.

Add.:11th Floor, A-06 Area, No.370, Chengyi Street, Jimei, Xiamen, Fujian, China.